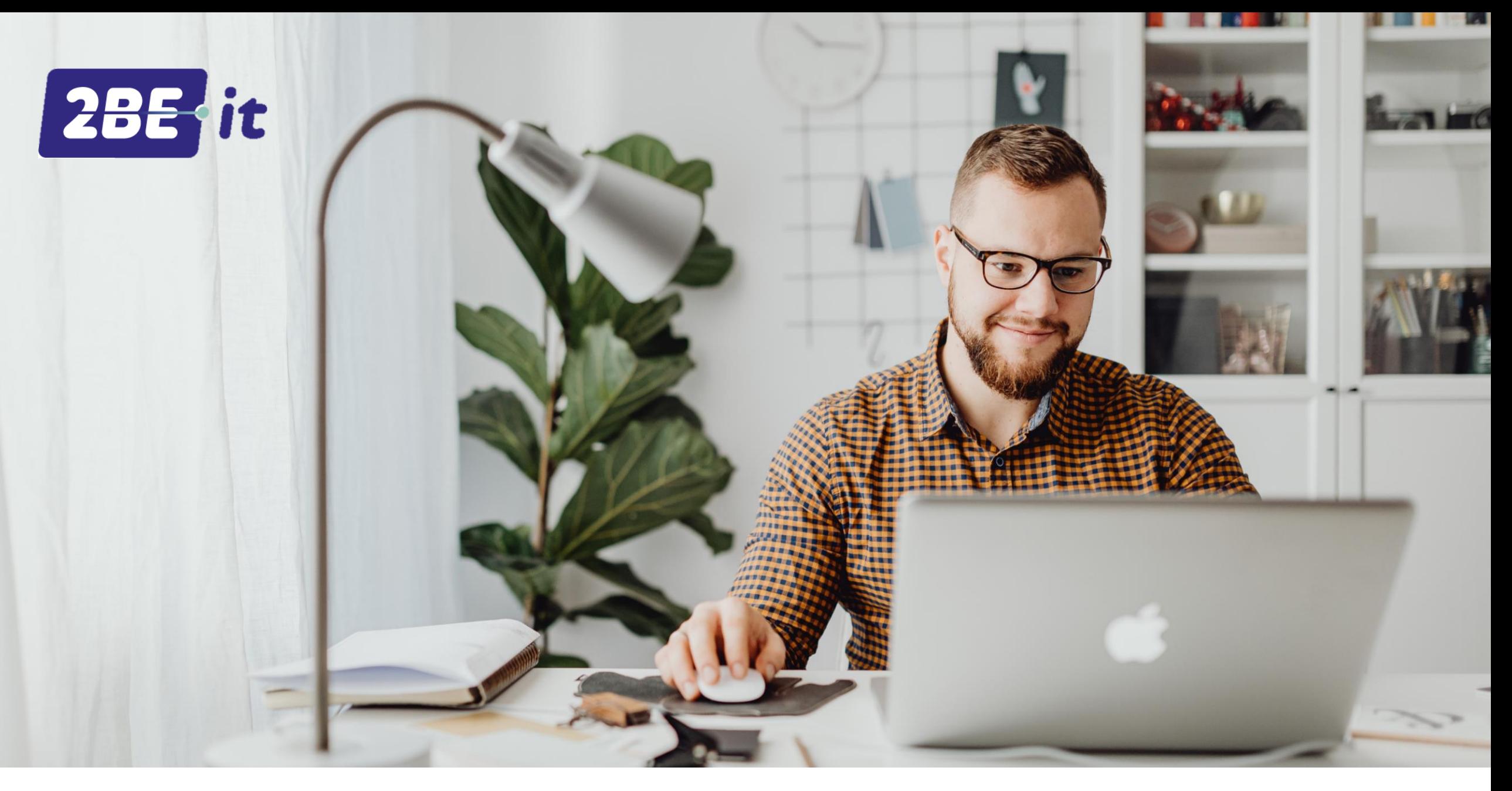

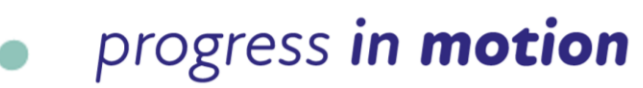

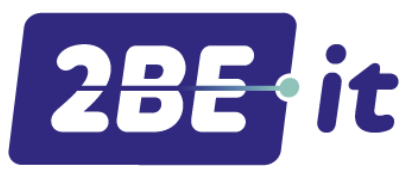

**Neem het gesprek op zoals je gewend bent.**

**Je kunt vanuit het scherm niet meer doorklikken naar de Mijn Gesprek app. KPN zal deze in de toekomst nog toevoegen maar voor nu is het handmatig de app openen.** 

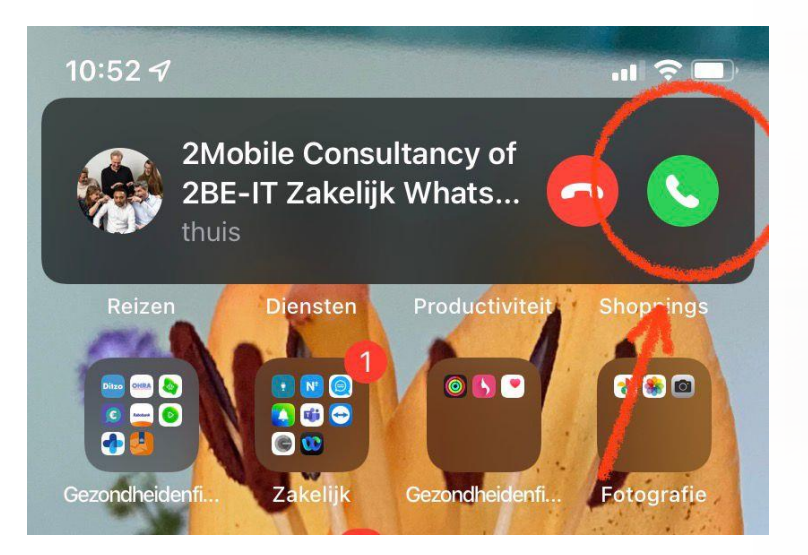

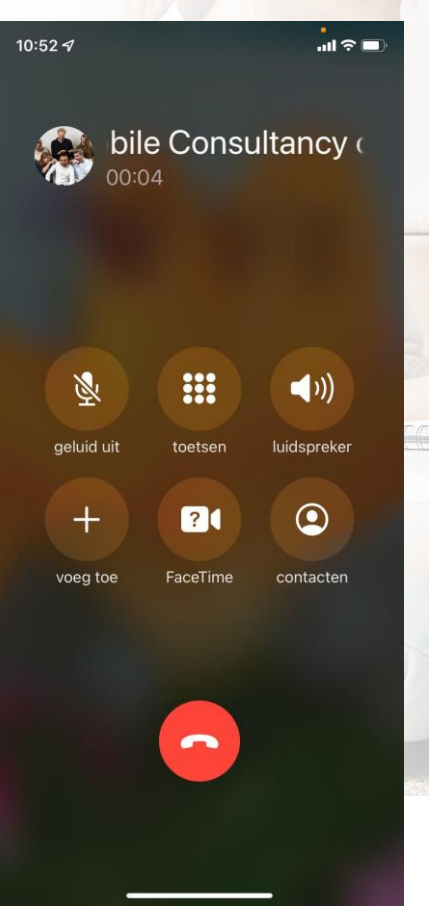

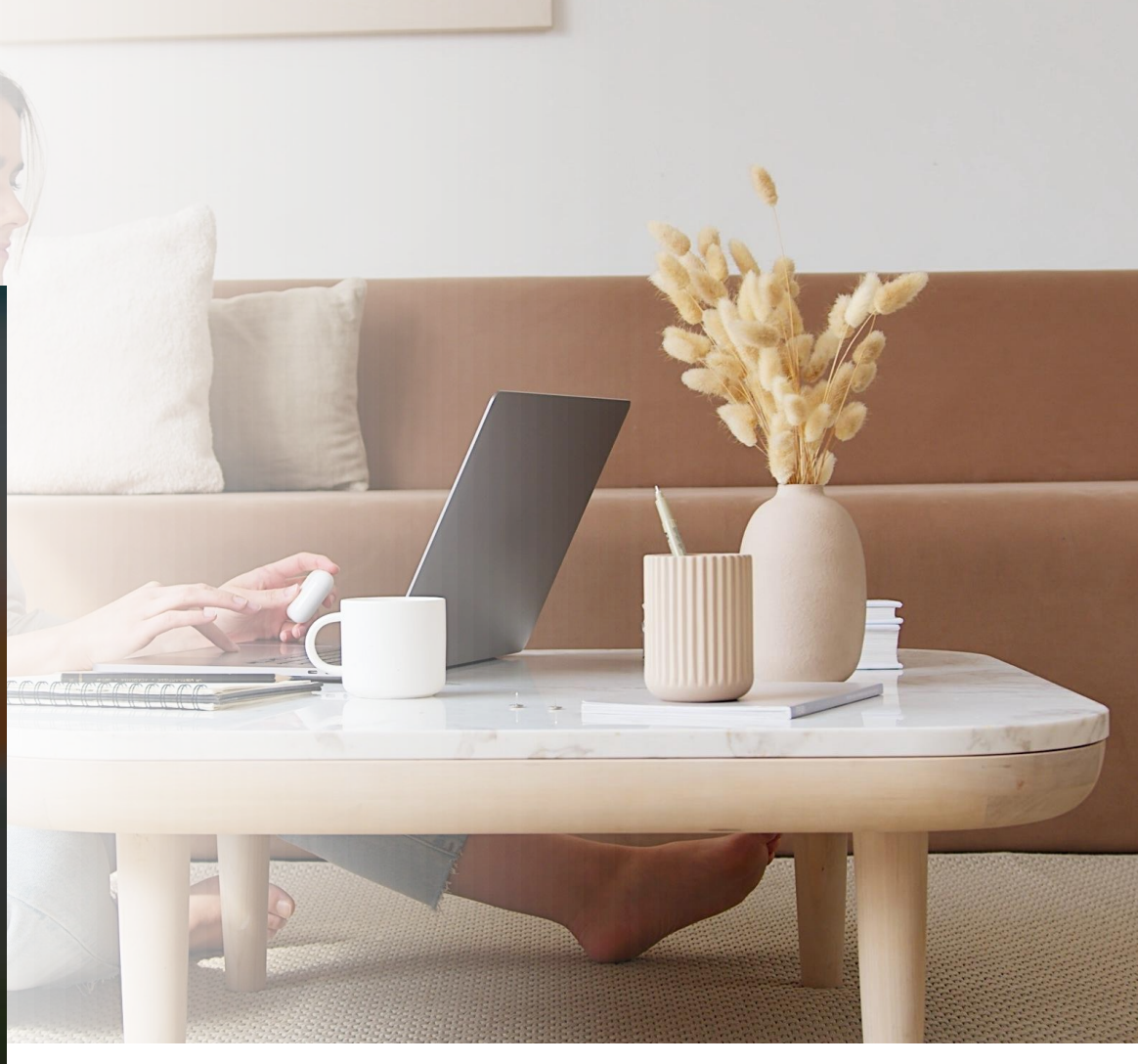

progress in motion

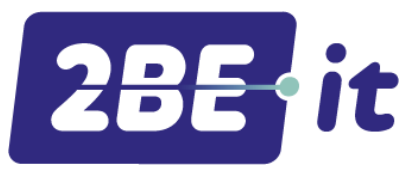

### **Zodra je de app geopend hebt, verschijnt het lopende gesprek in je scherm.**

Om het gesprek door te verbinden zetten we in dit voorbeeld het gesprek eerst in de wacht zodat de beller ons de handelingen niet hoort uitvoeren (zie rode cirkel).

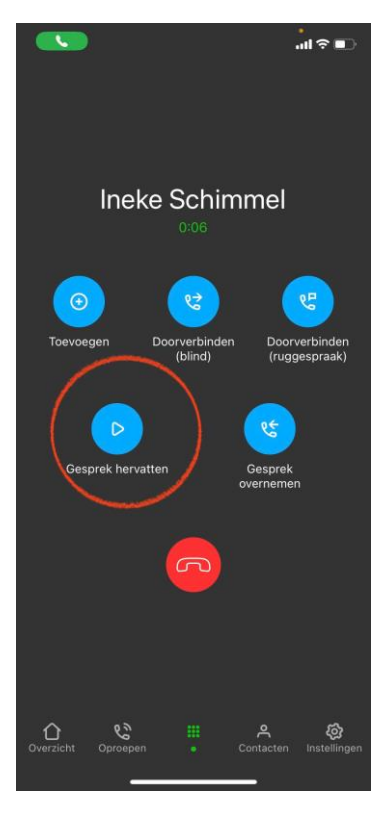

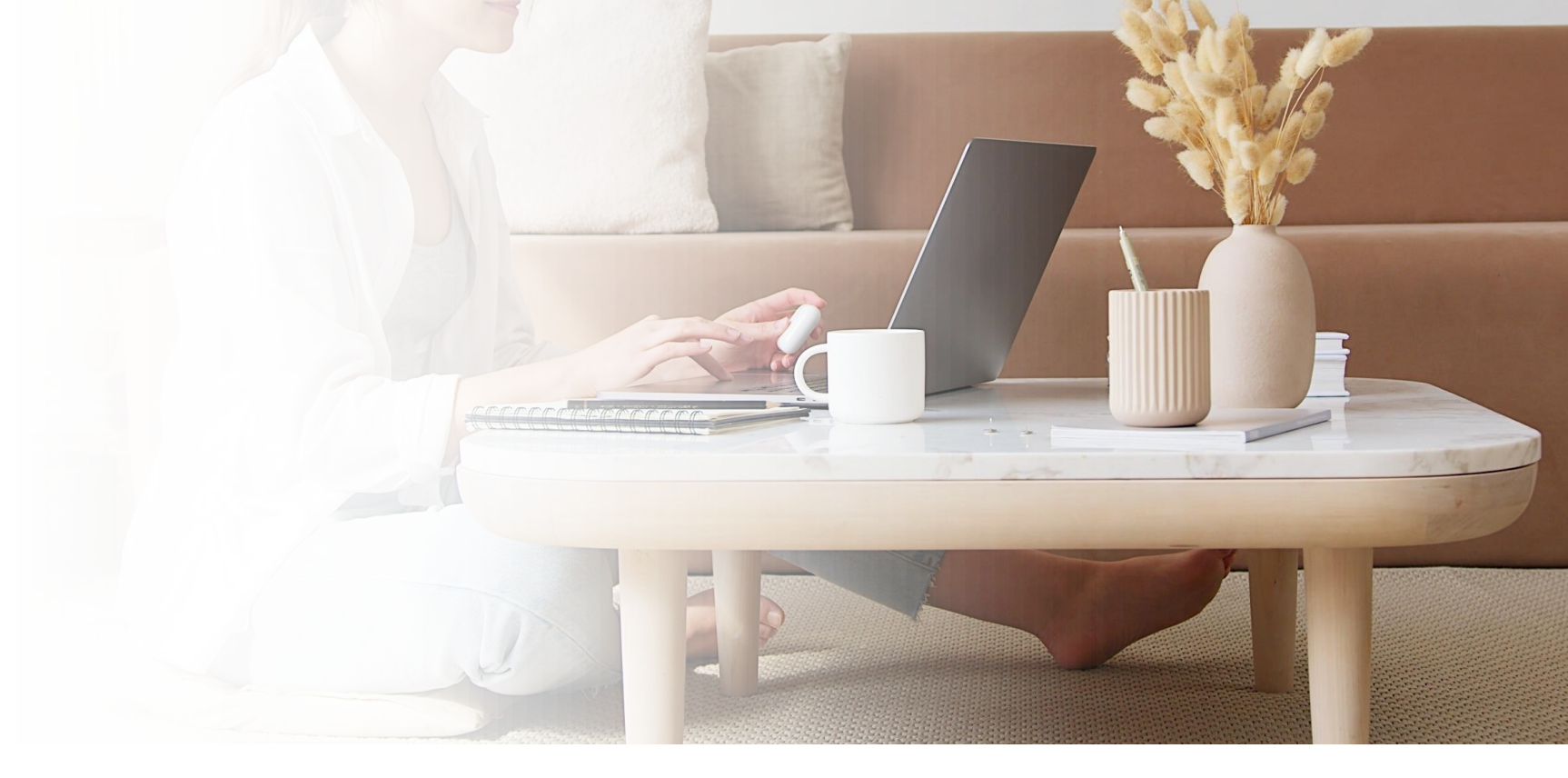

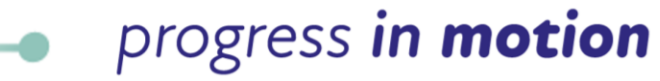

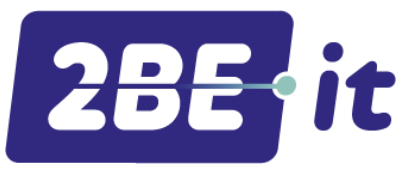

**Kies voor Doorverbinden (ruggespraak) als je de persoon naar wie je door wilt verbinden eerst nog wilt spreken** (zie rode cirkel)**:**

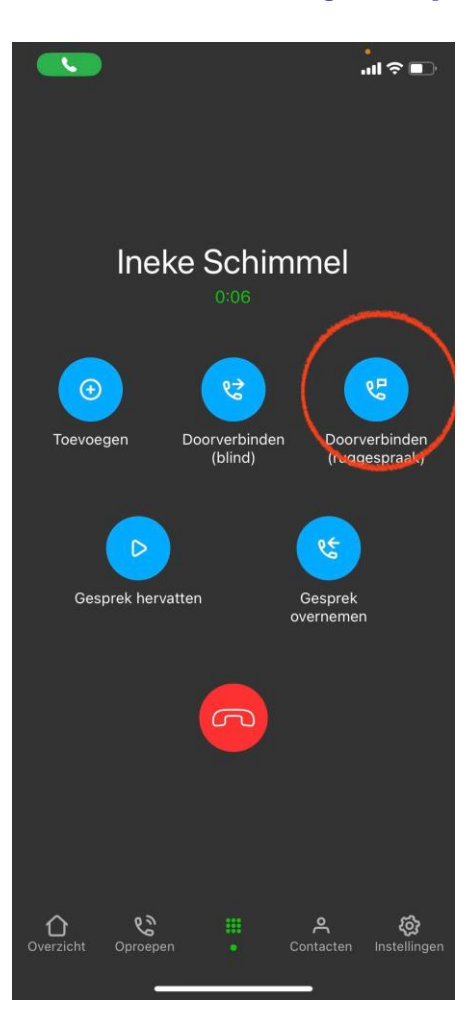

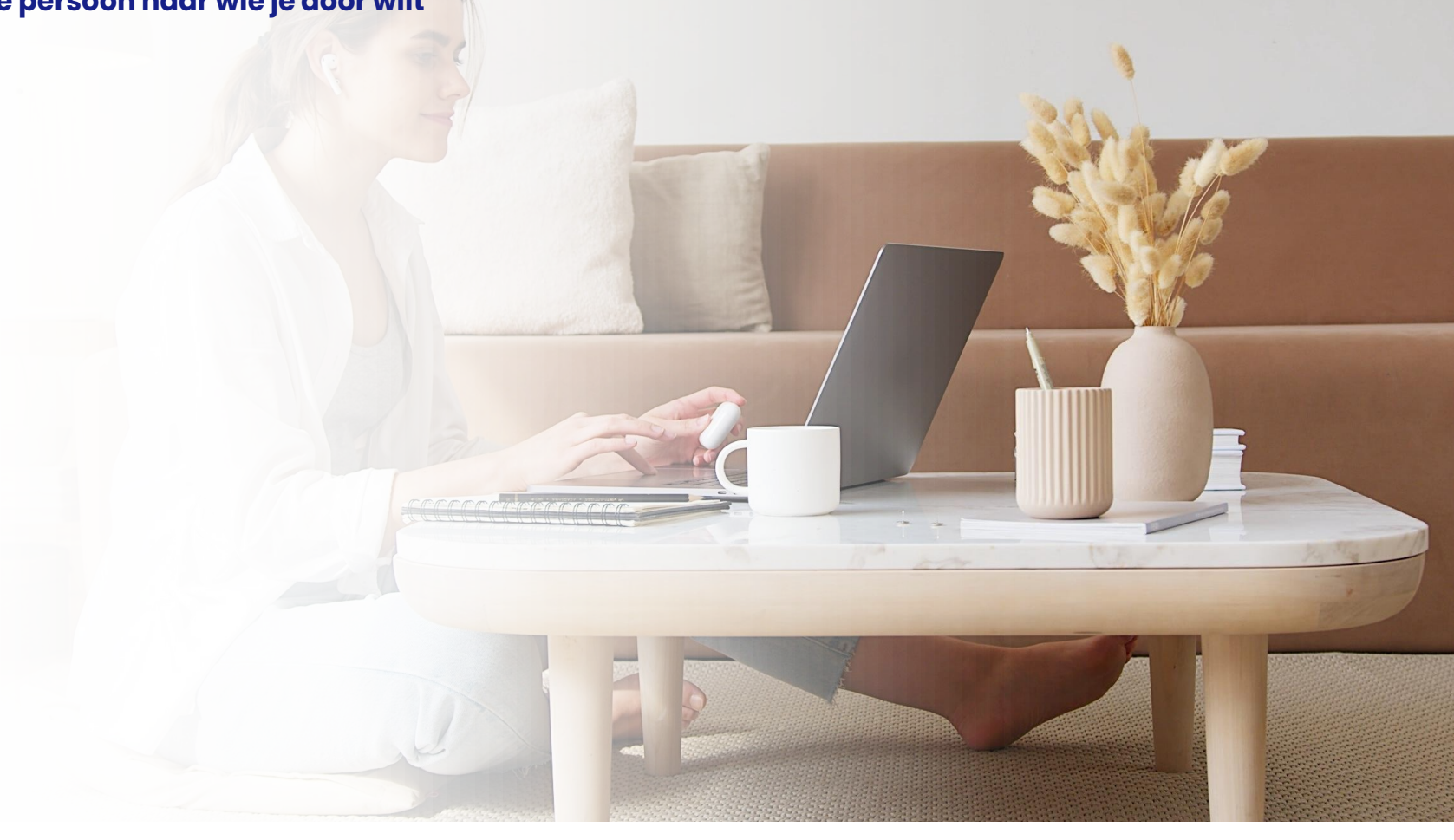

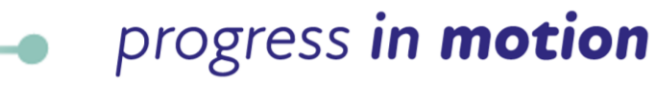

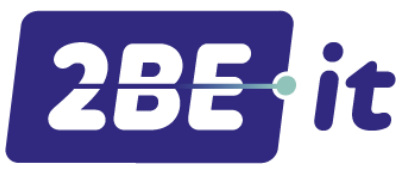

**Als je een telefoonnummer of extensie wilt invoeren voer je het nummer in. Staat het nummer in je contacten kies dan 'Kies nummer uit contacten:**

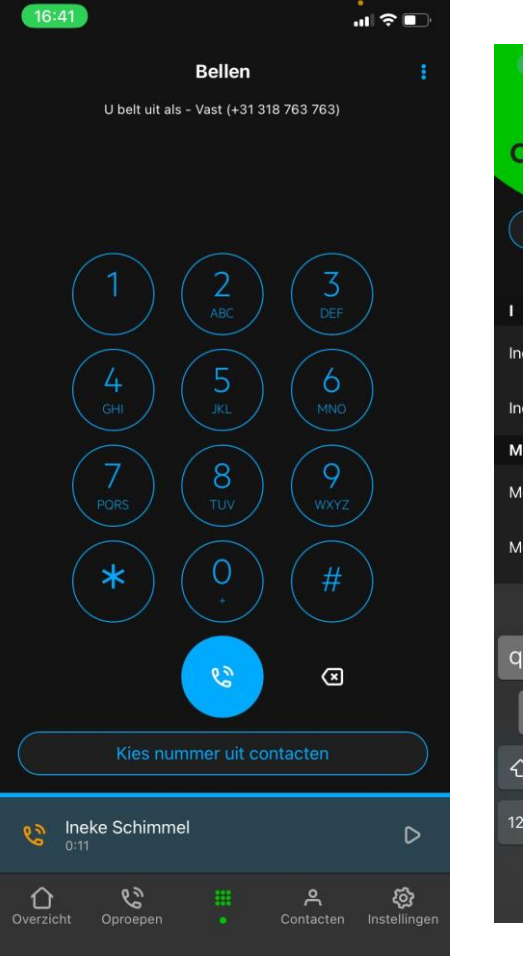

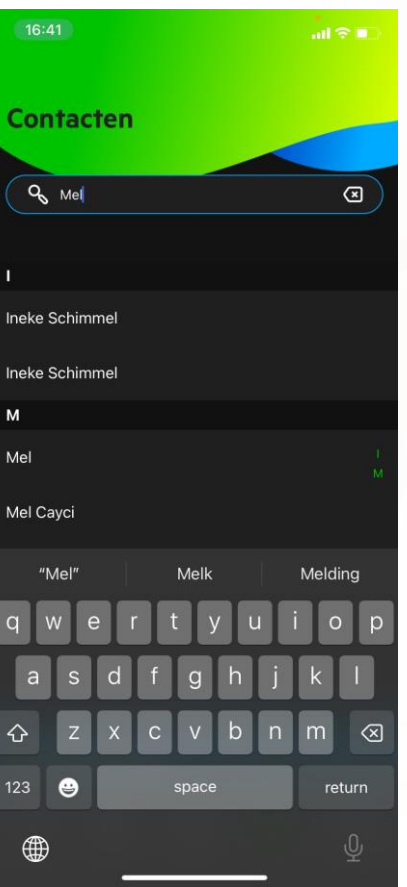

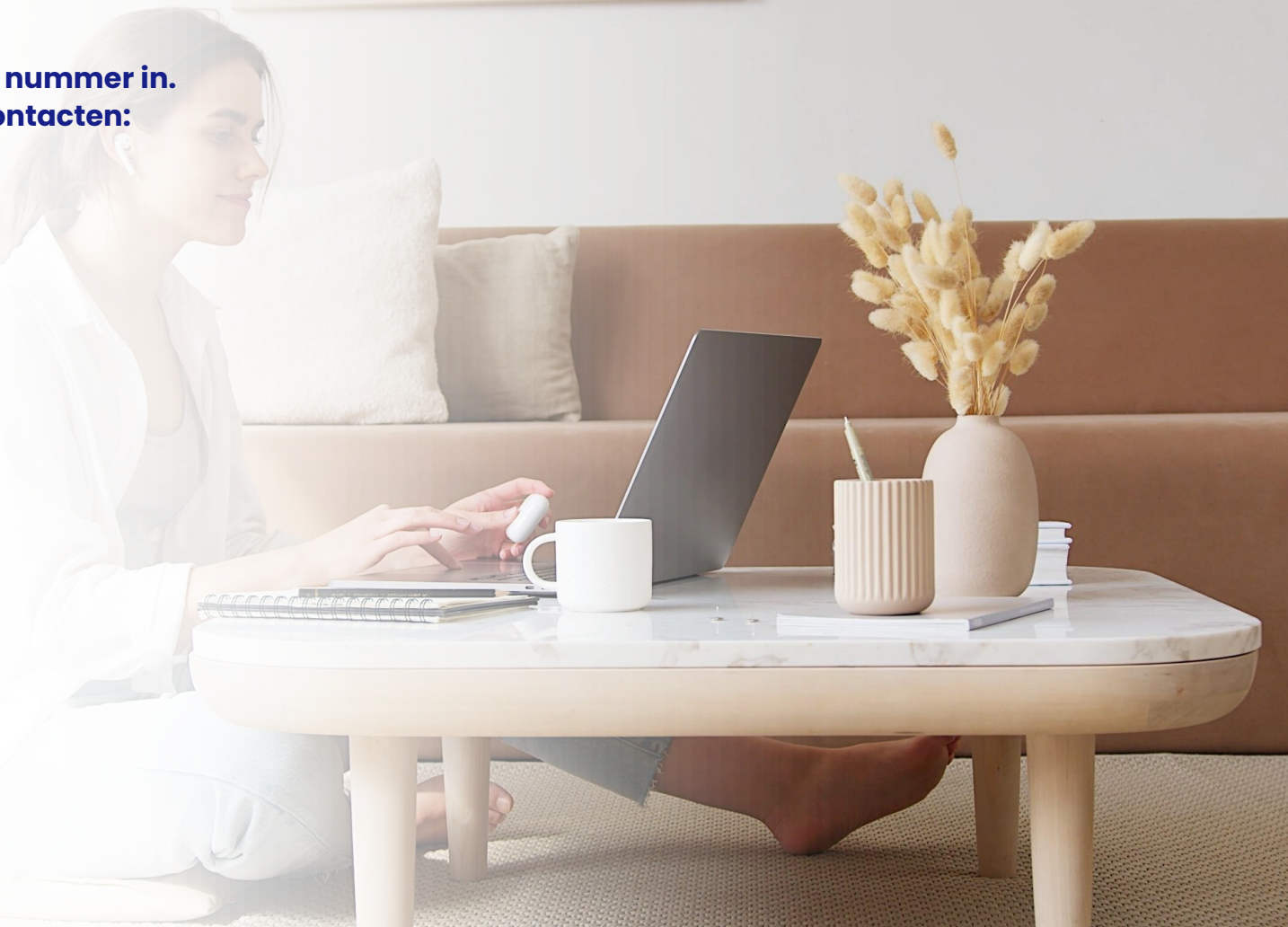

progress in motion

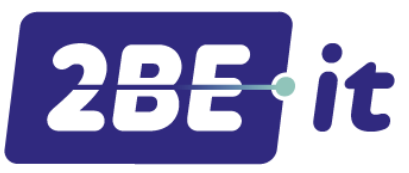

### **Voer het nummer in of zoek het contact op en klik op 'Bel':**

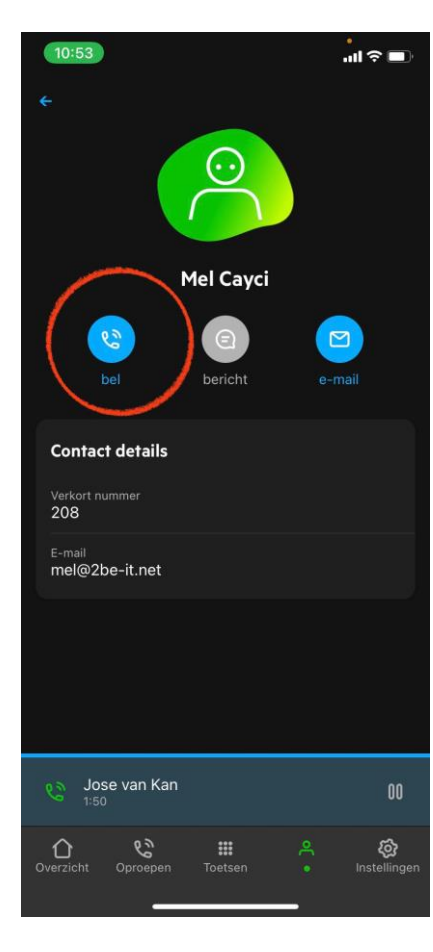

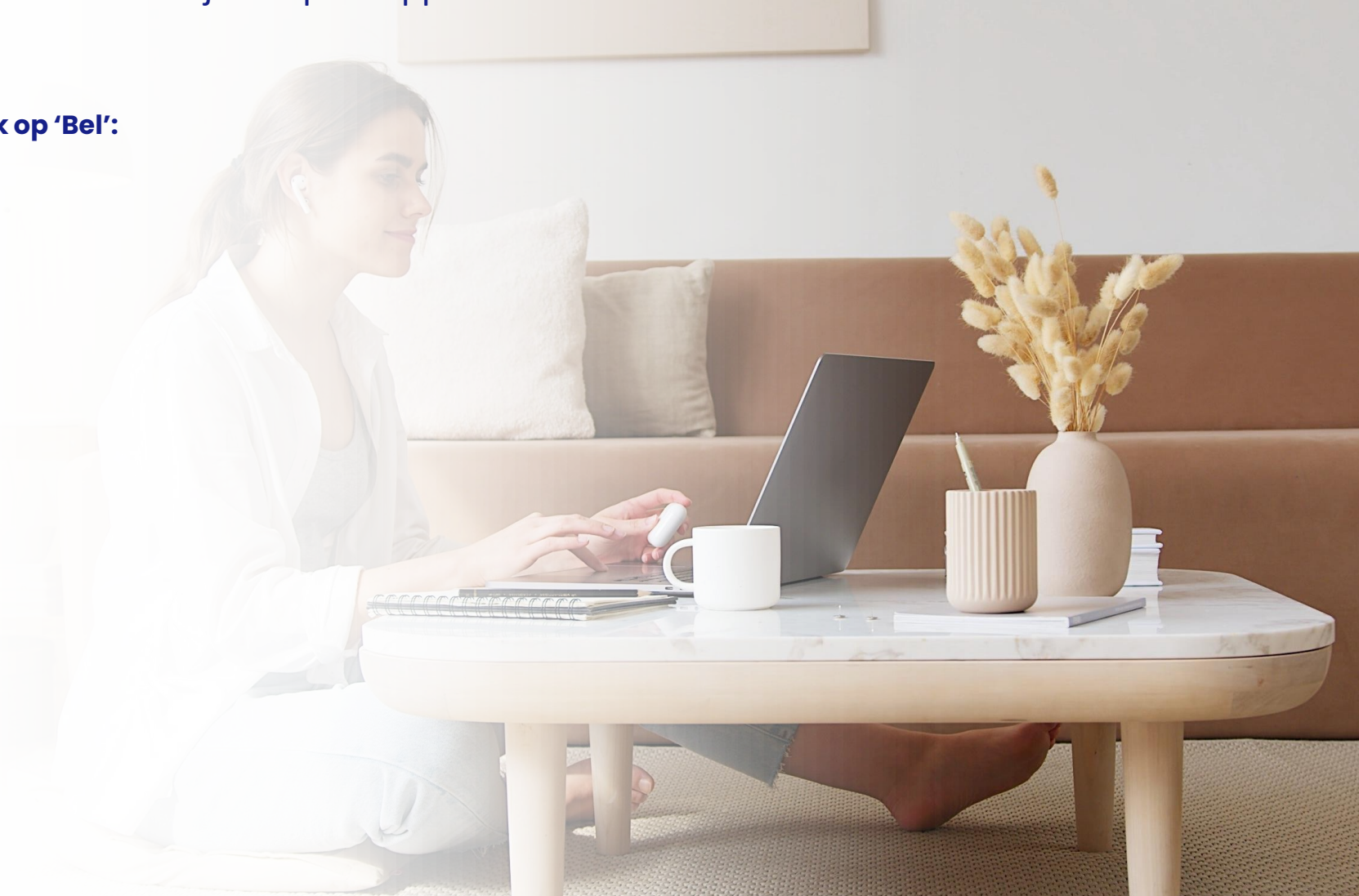

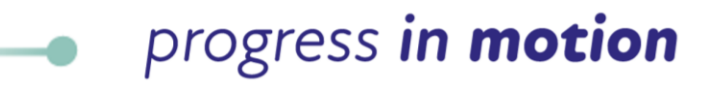

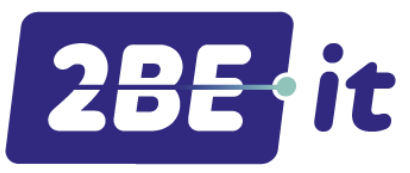

 $\frac{1}{2}$  and  $\frac{1}{2}$  and  $\frac{1}{2}$ 

### **Je krijgt de oproep terug. Kies daarom voor 'In wacht en neem op'.**

Deze stap wil KPN er nog tussenuit halen. Hier zijn ze nog mee bezig.

### **Zodra er is opgenomen en je het gesprek door wil zetten ga je weer terug naar de app.**

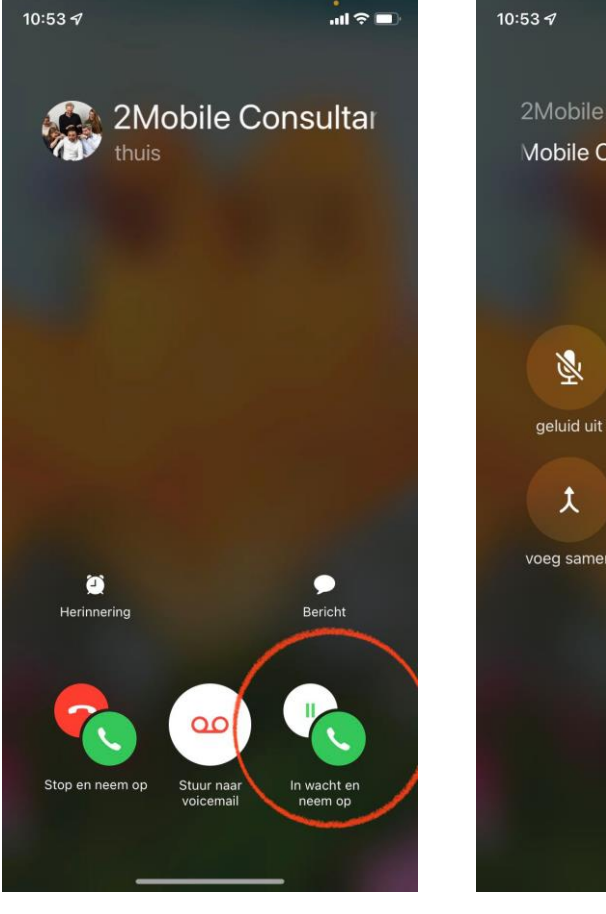

2Mobile Consultancy ( WACHT Mobile Consultancy of 2 00:01 凰 **III**  $\blacktriangleleft$  ())

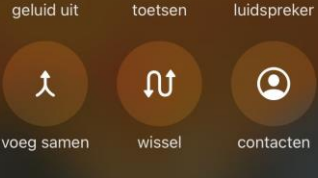

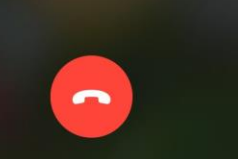

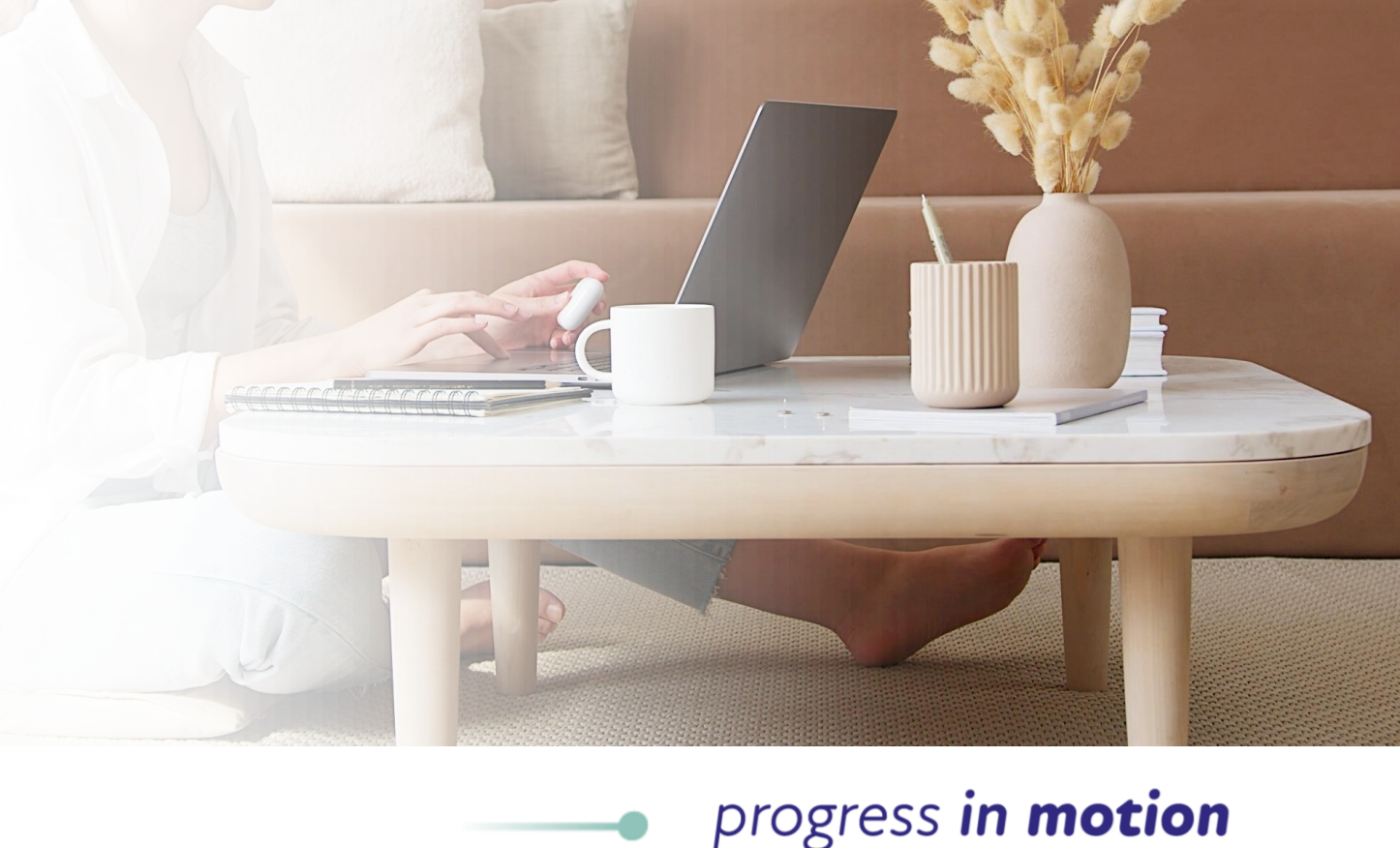

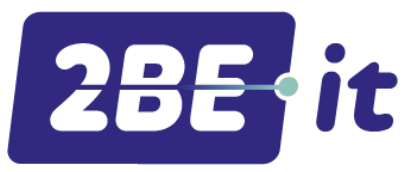

**Zodra je de app geopend hebt, klik je het gesprek aan van de beller:**

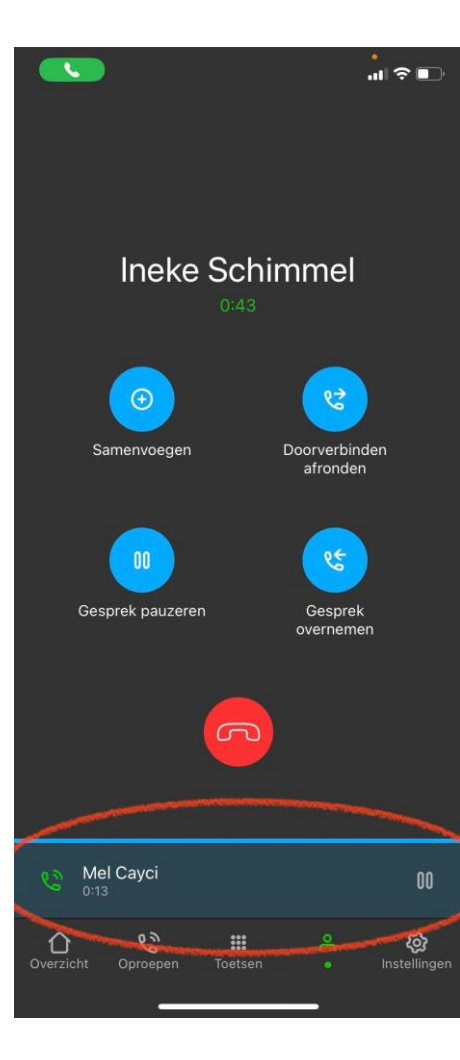

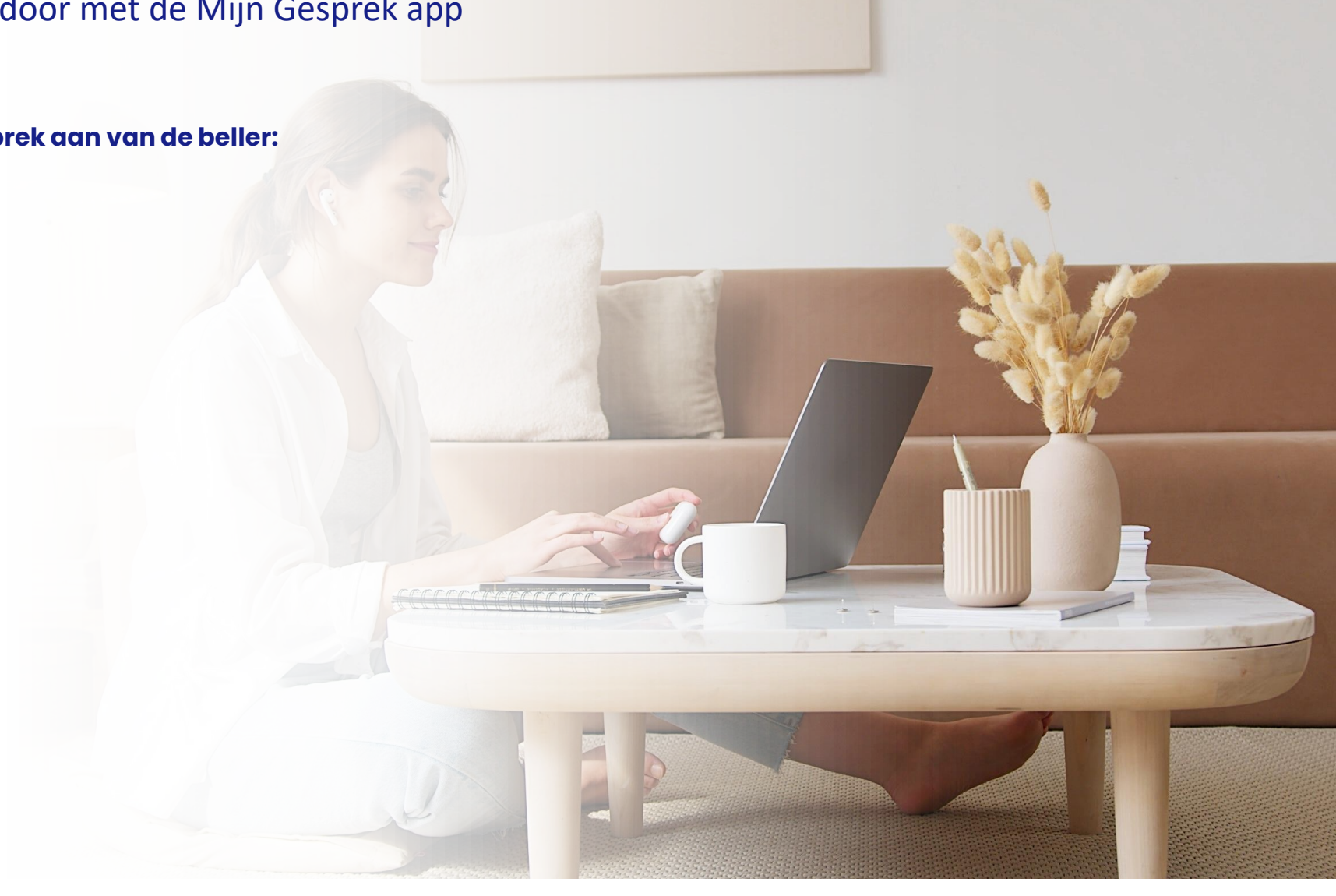

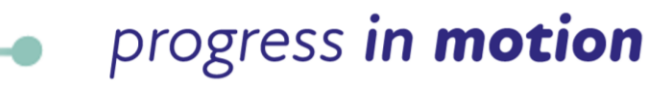

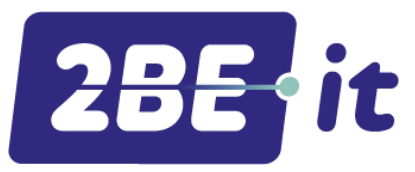

### **Kies voor Doorverbinden afronden**

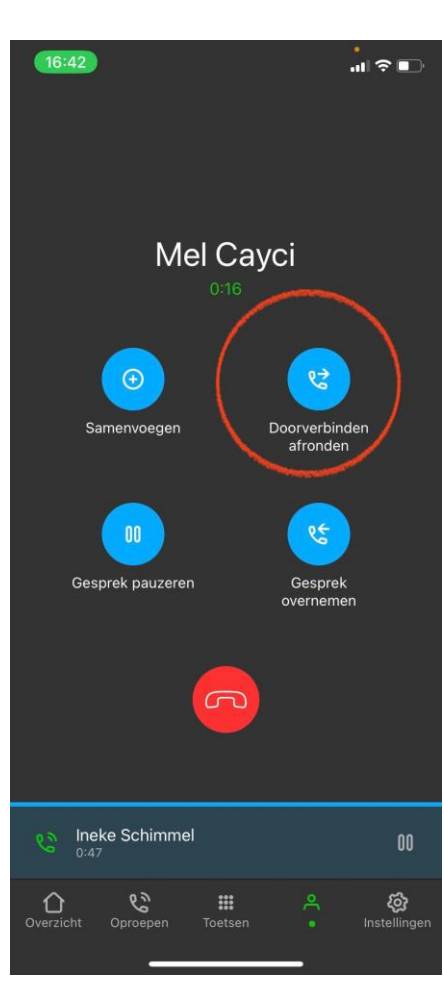

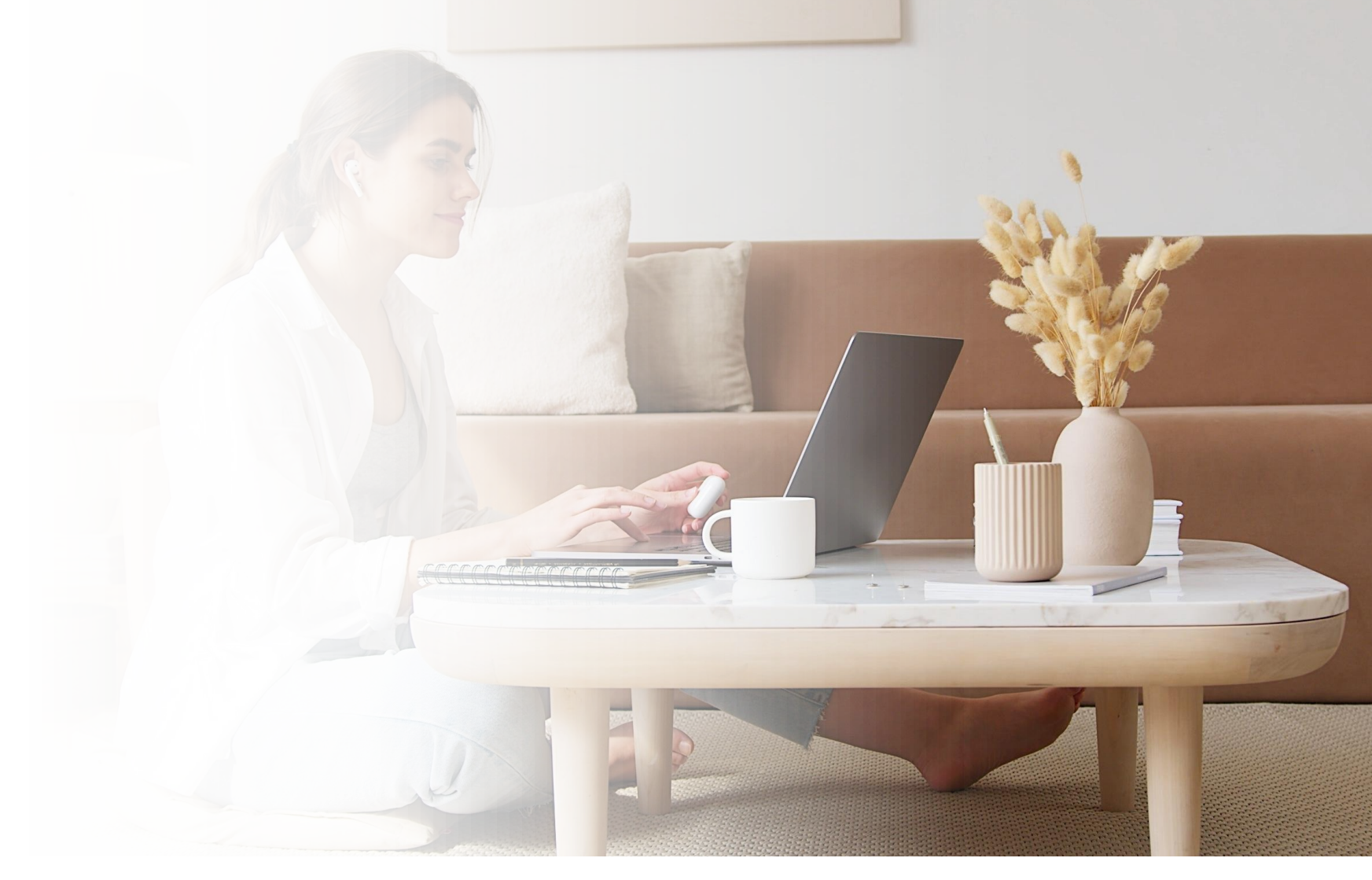

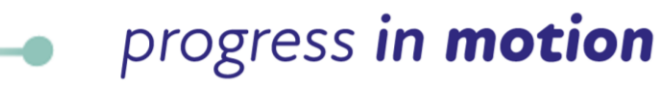

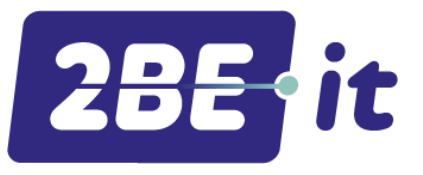

2BE IT is jouw partner in IT en telecom. We maken je organisatie wendbaar en klaar voor de toekomst met maatwerk oplossingen. We lopen altijd een stapje voor op de rest en volgen veranderingen in ons vak op de voet. Daarom kun je met een vertrouwd hart je IT en telefonie aan ons overlaten. Zonder gedoe.

Benieuwd wat 2BE IT voor jouw organisatie kan betekenen? Neem contact op of kom langs om kennis te maken.

2BE-IT B.V. Klinkenbergerweg 30 6711 MK Ede 0318 763 763  $\boxtimes$  info@2be-it.net

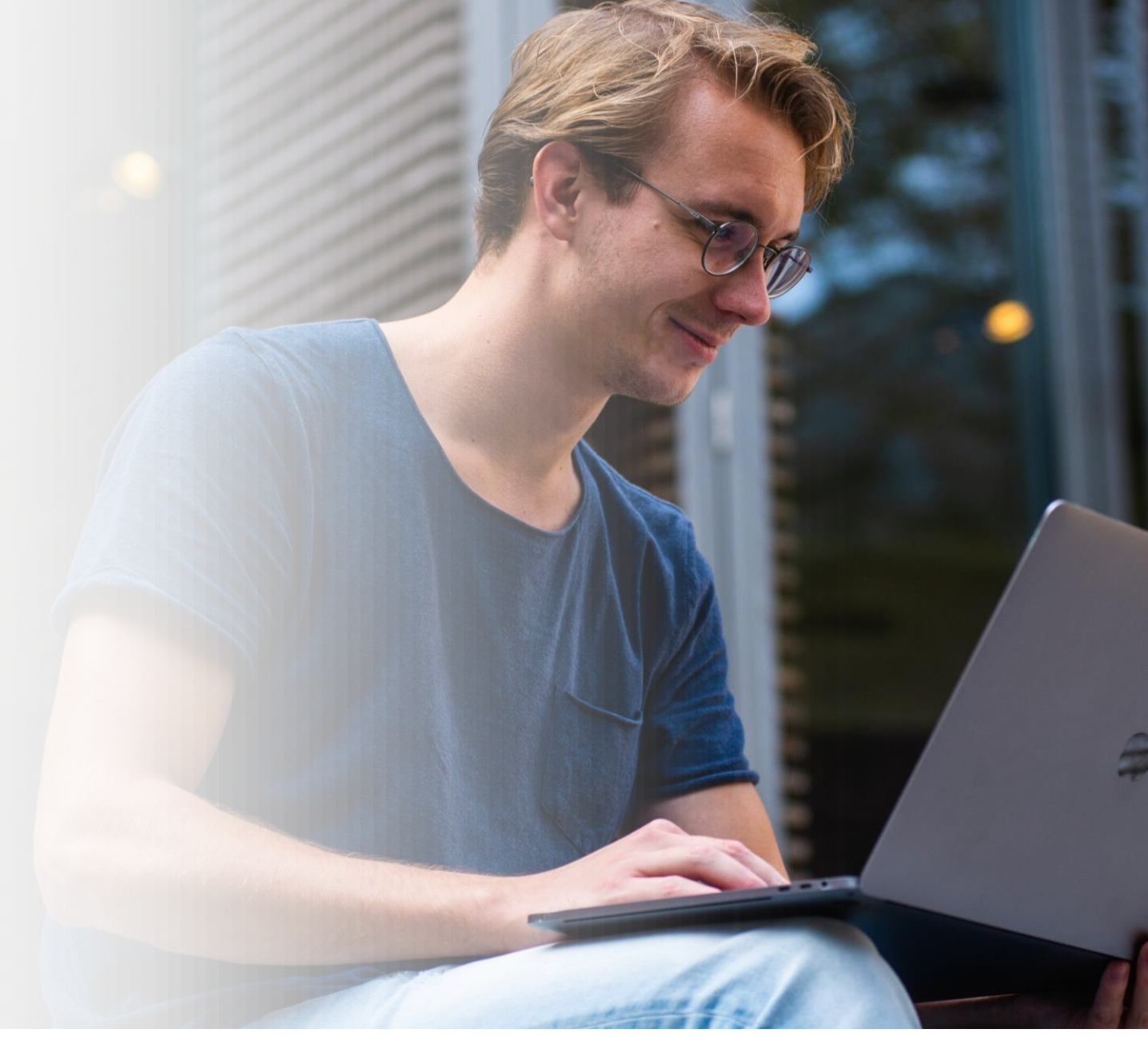

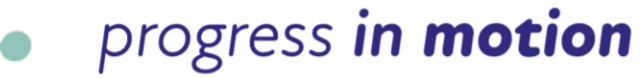